## 11 Analytical Sequences

## What is a sequence?

## What can you do with it?

## **Defining a sequence**

Priority sequence

Subsequences

Post Sequence

Procedure: Creating a sequence

Procedure: Creating a sampler

subsequence

Procedure: Creating a valve

subsequence

Procedure: Setting the Post Se-

quence events

Procedure: Storing a sequence Procedure: Loading a previously

stored sequence

Procedure: Modifying a previously

stored sequence

Procedure: Deleting a sequence

## Sequence control

Sequence status

Procedure: Starting/running a

sequence

Procedure: Pausing and resuming a

sequence

Procedure: Stopping a sequence

Aborting a sequence

# Special considerations when using an integrator

## **Analytical Sequences**

## What is a sequence?

A sequence specifies the samples to be run and the stored method to be used for each. It is divided into subsequences, each of which uses a single method, plus a priority sequence and post-sequence events.

A sequence can contain one to five subsequences, and can be either automatic liquid sampler- or valve-driven.

### What can you do with it?

Sequences can be:

- **Created** by entering the sample and method information through the keyboard.
- **Stored** by pressing [Store] [Seq] and giving the sequence an identifying number from 1 through 5.
- **Loaded** by pressing [Load] [Seq] and specifying the sequence number.
- Modified by loading, making the changes you want, and then storing using the same number. The new version replaces the old one.

The stored sequence control table, <u>Figure 34</u>, shows the times and dates that the sequences were stored. This table is accessed by pressing [Seq]. The [Seq] key toggles between the stored sequence control table and the sequence definition control table, <u>Figure 35</u>.

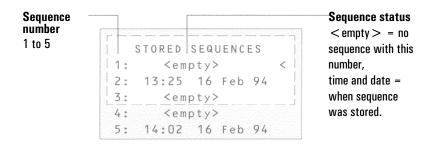

Figure 34 Stored sequence control table

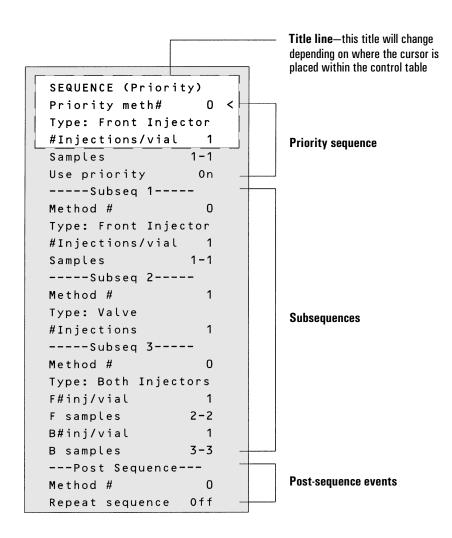

Figure 35 Sequence definition control table

When in the sequence control table, you will find the [Info] key useful if an explanation of sequence parameters is needed.

## Defining a sequence

A sequence may consist of the following parts (all three are optional):

- Priority sequence—this is a special provision that allows you to interrupt a sequence to analyze urgent samples.
- Subsequences—each subsequence consists of the number of a stored method and information that defines a set of samples and calibrators to be analyzed using the method. There may be up to five subsequences.
- Post Sequence—names a method to be loaded and run after the last run in the last subsequence. Specifies whether the sequence is to be repeated indefinitely or halted.

#### **Priority sequence**

A priority sequence is a way to interrupt a running sequence to analyze one or more urgent samples. It consists of a single subsequence, either sampler or valve type, and a special Use priority parameter.

- If Use priority is Off, the Priority Sequence does nothing. It can be activated at any time, even when the sequence is running, by opening the sequence and changing the value to Yes.
- If Use priority is On, then:
  - 1. The sequence pauses when the current run ends.
  - 2. The priority method is loaded. The priority samples are run, as specified in the priority sequence.
  - 3. The Use priority parameter is turned Off.
  - 4. The main sequence resumes where it paused.

#### Sampler

```
SEQUENCE (Priority)
Priority meth # 0
Type: Front injector <
#Injections/vial 1
Samples 1-1
Use priority On
```

#### Valve

```
SEQUENCE (Priority)
Priority meth # 0
Type: Valve<
#inj/position 1
Position rng 3-15
Times thru range 1
Use priority 0n
```

Figure 36 Priority sequences

## **Subsequences**

A subsequence can use either an automatic liquid sampler or a sampling valve for injection. It uses one method to analyze a group of samples.

### Post Sequence

Post Sequence is a pair of events that may be applied after the last subsequence. Post Sequence may load a method—usually to shut down gases and lower temperatures—and may repeat the set of subsequences.

#### **Procedure: Creating a sequence**

- 1. Press [Seq] to open the sequence control table.
- 2. Create a Priority Sequence, if desired. This is either a valve or sampler subsequence, with two differences. The method line is labeled Priority meth #. An additional line, labeled Use priority, may be set either On or Off.
- 3. Create one to five subsequences. Subsequences may be either sampler subsequences (below) or valve subsequences (page <u>231</u>). Both types can be used in the same sequence.
- 4. Change the Post Sequence events, if desired.
- 5. Store the completed sequence.

#### Procedure: Creating a sampler subsequence

To create a sampler subsequence:

- 1. Press [Seq] to open the sequence control table.
- 2. Scroll to a subsequence Method # line. If this is the Priority Sequence, the line is labeled Priority meth #.
- 3. Enter a method number. Use 0 for the currently active method, 1 to 5 for the stored methods, or Off to end the sequence.
  - The active method, 0, will change during the sequence if the subsequences use stored methods. Therefore method 0 should be chosen for the Priority Sequence only if all subsequences use method 0.
- 4. Press [Mode/Type] and select one of the three injector types.

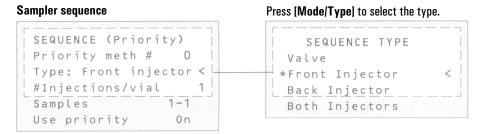

- 5. Supply the rest of the subsequence parameters. If you are using both injectors, there will be two sets of parameters.
  - #Injections/vial—the number of repeat runs from each vial. Enter
     0 if no samples are to be injected.
  - Samples—the range (first-last) of sample vials to be analyzed.
- 6. If this is the Priority Sequence, set Use priority to On.
- 7. Proceed to the next subsequence or to the Post Sequence.

#### Procedure: Creating a valve subsequence

If your GC is equipped with a gas sampling valve and an (optional) multiposition valve, a valve subsequence can be created.

- 1. Press [Seq] to open the sequence control table.
- 2. Scroll to a subsequence Method # line. If this is the Priority Sequence, the line is labeled Priority meth #.
- 3. Enter a method number. Use 0 for the currently active method, 1 to 5 for the stored methods, or Off to end the sequence.
  - The active method, 0, will change during the sequence if the subsequences use stored methods. Therefore, method 0 should be chosen for the Priority Sequence only if all subsequences use method 0.
- 4. Press [Mode/Type] and select Valve.

#### With multiposition valve

```
SEQUENCE (Subseq 2)
-----Subseq 2----
Method # 0
Type: Valve<
#inj/position 1
Position rng 3-15
Times thru range 1
```

#### Without multiposition valve

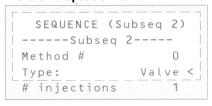

Figure 37 Valve subsequences

5. Enter the valve sequence parameters (the first three appear only if a multiposition valve is configured):

#inj/position number of injections at each position, (0-99)
Position rng first-last valve positions to sample, (1-32)
Times thru range number of times to repeat the range, (1-99)
# injections number of injections for each sample

#### **Procedure: Setting the Post Sequence events**

1. Scroll to the Post Sequence title section.

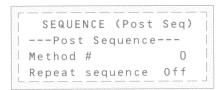

- 2. Method # is the method to be loaded and run once at the end of a sequence. Enter 1 through 5 for stored methods. If there is no method to be loaded, enter 0.
- 3. Repeat sequence—On keeps repeating the sequence. This function is useful for valve sequences. Off halts the sequence at the end. Turn Repeat sequence On or Off.

#### Procedure: Storing a sequence

1. Press [Store][Seq] to open the Store Sequence control table.

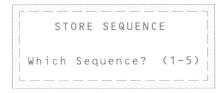

2. Enter an identifying number for the sequence.

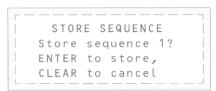

3. Press [Enter] to store the sequence.

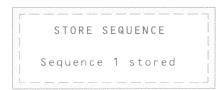

If the sequence number you specified already exists, you will be prompted to either:

- Overwrite the existing sequence, which will replace the existing sequence with the new sequence.
- Cancel the store and return to the STORED SEQUENCES status table.

Sequences can also be stored from within the STORED SEQUENCES status setpoint table by scrolling the cursor to the appropriate sequence number and pressing the [Store] key.

#### Procedure: Loading a previously stored sequence

1. Sequences can be loaded by pressing [Load][Seq].

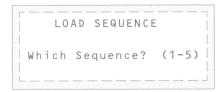

2. Press a number key to select the sequence to be loaded.

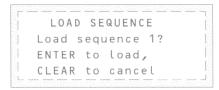

- 3. Press [Enter] to load the sequence or cancel this by pressing [Clear].
- 4. If you press [Enter], the load is confirmed. This is now the active sequence.

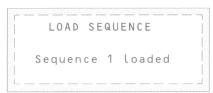

If the sequence number you specified has not been stored previously, you will be informed by an  $\,$  ERROR: message.

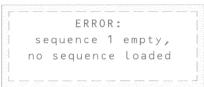

#### Procedure: Modifying a previously stored sequence

- 1. Load the sequence you wish to edit.
- 2. Open the sequence control table. Scroll to the parameter within the subsequence or Post Sequence you wish to edit.

```
SEQUENCE (Priority)
Priority meth# 0 <
Type: Front Injector
#Injections/vial 1
Samples 1-1
Use priority On
----Subseq 1----
Method # 0
```

- 3. Make the changes.
- 4. To save the new values, store the sequence under its original number.

#### Procedure: Deleting a sequence

1. To delete a sequence, press [Delete] [Seq]. You will be prompted with:

```
DELETE SEQUENCE
Which Sequence? (1-5)
```

2. Press one of the indicated number keys to select one of the five possible sequences to be deleted.

```
DELETE SEQUENCE
Delete sequence 1?
ENTER to delete,
CLEAR to cancel
```

3. To delete the sequence, press [Enter]. You will see this display:

```
DELETE SEQUENCE
Sequence 1 deleted
```

## **Sequence control**

To access the Sequence Control table, press the [Seq control] key. This displays the current status of the active sequence.

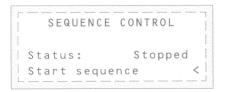

#### **Sequence status**

There are six possible sequence status modes:

- Start/running
- · Ready wait
- Paused/resume
- Stopped
- Aborted
- No sequence

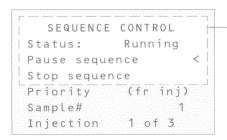

Sequence Control—diplays the current status of the sequence, shows which subsequence is currently active, current sample # or valve position, and which injection number of multiple runs is currently executing.

#### Procedure: Starting/running a sequence

To start a sequence, scroll to the Start sequence line and press [Enter].

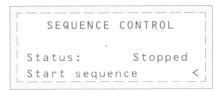

Pressing [Enter] changes the sequence status to Running.

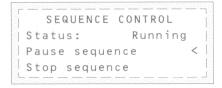

The sequence continues to run until all subsequences are executed, or until one of the events described on page 239 occurs.

#### Ready wait

If a sequence is started and the instrument is not ready (due to oven temp, equib times, etc), the sequence will not start until all instrument setpoints are ready.

```
SEQUENCE CONTROL
Status: Ready wait
Pause sequence <
Stop sequence
```

#### Procedure: Pausing and resuming a sequence

1. A running sequence can be paused by scrolling to Pause sequence and pressing [Enter]. Pressing [Enter] changes sequence status to paused, and you are given the option to resume or stop the paused sequence.

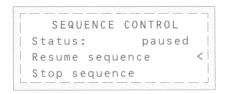

When a sequence is paused, it stops when the current sample run is complete.

2. To continue the paused sequence, scroll to Resume sequence and press [Enter].

When a sequence is resumed, it starts with the next sample.

#### Procedure: Stopping a sequence

To halt a sequence, scroll to Stop sequence and press [Enter].

When a sequence is stopped, it can only be restarted from the beginning and the sampler tray is halted immediately.

```
SEQUENCE CONTROL

Status: stopped
Start sequence <
```

A sequence stops at the end of the last active subsequence unless Repeat sequence is On in the Post Sequence events.

## Aborting a sequence

When a sequence is aborted, it stops immediately without waiting for the current run to finish. These will cause a sequence to abort:

A run is stopped by pressing the [Stop] key.

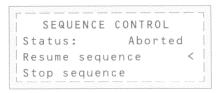

A sampler error occurs producing an error message.

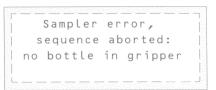

The GC detects a configuration mismatch during a method load

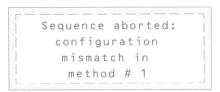

A running sequence tries to load an empty method.

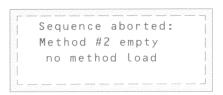

The sampler is turned off.

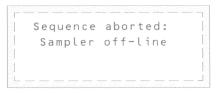

You can correct the problem and then resume the sequence. The aborted sample run will be repeated.

#### No sequence

If the sequence is off or not defined, the sequence control status will state no sequence.

```
SEQUENCE CONTROL
Status: No sequence
```

To correct this, use the [Seq] key to define a sequence or turn the sequence parameters on.

## Special considerations when using an integrator

The definitions of sequence are not the same in the 6890 Series GC and in the 3396 integrator. The following points must be considered when sequences are used with this GC/integrator combination:

- The integrator has only one subsequence plus the priority sequence. Only one GC method can be used within an integrator sequence.
- The ALS method parameters are prepared using the [Front injector] and [Back injector] keys on the 6890 keyboard.
- The sample information table is prepared on the integrator.
- The injection sequence parameters can be prepared either with the [Seq] key on the 6890 keyboard or in the [PREP][SEQ] dialog of the 3396. Setting sequence parameters on either instrument changes the sequence in both places.
- The Start sequence function on the GC is inactive.
- A sequence must be started from the integrator using [SEQ][START].
- The two stop keys have different effects. The [STOP] key on the integrator stops the current run and aborts the sequence. Stop on the GC stops the current run, but the sequence continues as soon as the GC becomes Ready.